### *Copyright Information*

Copyright © 2003 - 2007 Internetwork Expert, Inc. All rights reserved.

The following publication*, CCIE Security Lab Workbook Volume I*, was developed by Internetwork Expert, Inc. All rights reserved. No part of this publication may be reproduced or distributed in any form or by any means without the prior written permission of Internetwork Expert, Inc.

Cisco®, Cisco® Systems, CCIE, and Cisco Certified Internetwork Expert, are registered trademarks of Cisco® Systems, Inc. and/or its affiliates in the U.S. and certain countries. All other products and company names are the trademarks, registered trademarks, and service marks of the respective owners. Throughout this manual, Internetwork Expert, Inc. has used its best efforts to distinguish proprietary trademarks from descriptive names by following the capitalization styles used by the manufacturer.

### *Disclaimer*

The following publication*, CCIE Security Lab Workbook Volume I*, is designed to assist candidates in the preparation for Cisco Systems' CCIE Routing & Switching Lab exam. While every effort has been made to ensure that all material is as complete and accurate as possible, the enclosed material is presented on an "as is" basis. Neither the authors nor Internetwork Expert, Inc. assume any liability or responsibility to any person or entity with respect to loss or damages incurred from the information contained in this workbook.

This workbook was developed by Internetwork Expert, Inc. and is an original work of the aforementioned authors. Any similarities between material presented in this workbook and<br>actual CCIE™ lab material is completely coincidental.

# **Table of Contents**

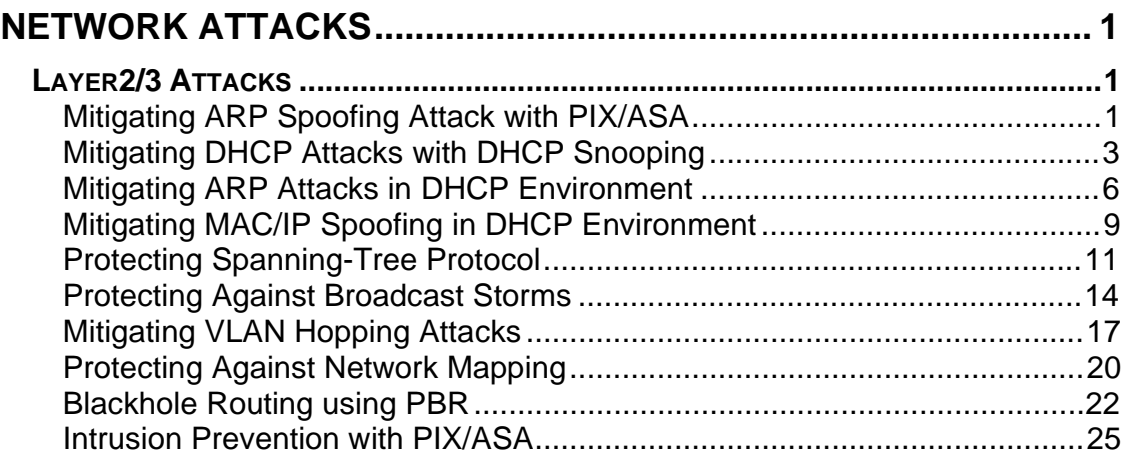

## **Network Attacks**

## **Layer2/3 Attacks**

## **Mitigating ARP Spoofing Attack with PIX/ASA**

**Objective:** Configure PIX/ASA appliance in transaprent mode to prevent ARP spoofing attacks

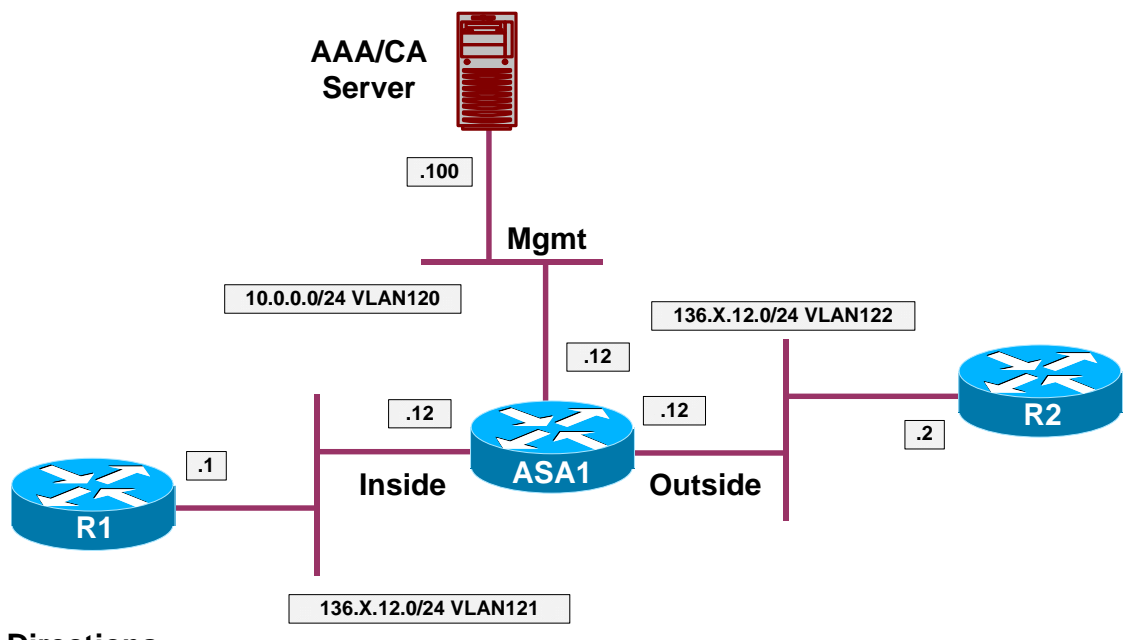

## **Directions**

- Configure devices per the PIX/ASA Firewall/Advanced Firewall scenario "Filtering with L2 Transparent Firewall"
- Look for MAC addresses of R1 and R2 at ASA1 using the "**show interface**" on routers R1 and R2
- Configure static ARP entries at ASA1 for the IP addresses of R1 and R2 respectively, mapping them to the MAC addresses you learned
- Enable ARP inspection on the inside/outside interfaces of the ASA

### **Final Configuration**

```
ASA1:
arp outside 136.1.12.2 0003.e335.1240 
arp inside 136.1.12.1 0050.73f7.c0c0 
!
arp-inspection outside enable
arp-inspection inside enable
```

```
Rack1R1#show interfaces ethernet 0/0 | inc bia
  Hardware is AmdP2, address is 0050.73f7.c0c0 (bia 0050.73f7.c0c0) 
Rack1R2#show interfaces ethernet 0/0 | inc bia
  Hardware is AmdP2, address is 0015.63c8.880d (bia 0003.e335.1240)
Try changing R2's MAC address, and clearing ARP cache at R1:
Rack1R2#conf t
Enter configuration commands, one per line. End with CNTL/Z. 
Rack1R2(config)#interface ethernet 0/0 
Rack1R2(config-if)# mac-address 0003.e335.1242
Rack1ASA1(config)# debug arp-inspection 9
debug arp-inspection enabled at level 9 
Rack1R1#clear arp-cache 
Rack1R1#ping 136.1.12.2 
Type escape sequence to abort. 
Sending 5, 100-byte ICMP Echos to 136.1.12.2, timeout is 2 seconds: 
.....
Success rate is 0 percent (0/5) 
Rack1ASA1(config)#
%ASA-3-322002: ARP inspection check failed for arp response received 
from host 0003.e335.1242 on interface outside. This host is advertising 
MAC Address 0003.e335.1242 for IP Address 136.1.12.2, which is 
statically bound to MAC Address 0003.e335.1240d 
<output omitted>
```
## **Further Reading**

Configuring ARP Inspection and Bridging Parameters

### **Mitigating DHCP Attacks with DHCP Snooping**

**Objective:** Configure switches to dynamically inspect DHCP messages and guard against common DHCP attacks

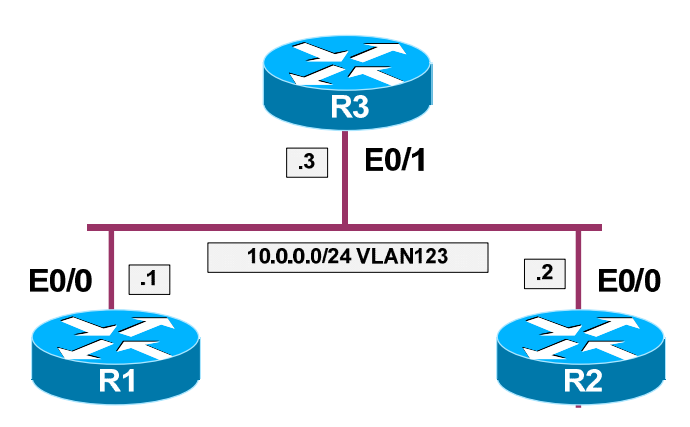

### **Directions**

- Configure logical topology per the diagram:
	- o Create VLAN 123 and configure switchports
	- o Configure trunking between SW1 and SW2
- Configure R1 and R2 to obtain IP addresses via DHCP
- Configure IP address on R3 and configure R3 to act as DHCP server for VLAN 123
- Enable DHCP snooping on SW1 and SW2, configure R3's switchport and SW2's uplink as DHCP-snooping trusted interfaces
- Make sure switches do not insert Option 82 into DHCP requests

#### **Final Configuration**

```
SW1:
vlan 123 
!
interface range Fast 0/1 - 2 
 switchport access vlan 123 
!
interface Fast 0/23 
 switchport trunk encapsulation dot1q 
 switchport mode trunk 
SW2:
vlan 123 
!
interface range Fast 0/3 
 switchport access vlan 123 
!
interface Fast 0/23 
 switchport trunk encapsulation dot1q 
 switchport mode trunk
```

```
R1:
interface Ethernet 0/0 
 no shutdown 
 ip address dhcp 
R2:
interface Ethernet 0/0 
  no shutdown 
 ip address dhcp 
R3:
interface Ethernet 0/1 
 no shutdown 
 ip address 10.0.0.3 255.255.255.0 
!
ip dhcp pool VLAN123 
 network 10.0.0.0 /24 
DHCP Snooping Configuration:
SW1:
ip dhcp snooping 
ip dhcp snooping vlan 123 
no ip dhcp snooping information option 
!
interface Fast 0/23 
 ip dhcp snooping trust 
SW2:
ip dhcp snooping 
ip dhcp snooping vlan 123 
no ip dhcp snooping information option 
!
interface Fast 0/3 
 ip dhcp snooping trust
```

```
Rack1R3#show ip dhcp binding 
Bindings from all pools not associated with VRF:<br>IP address (client-ID/) Leas
                                              Lease expiration Type
                      Hardware address/ 
                      User name 
10.0.0.2 0063.6973.636f.2d30. Mar 19 1993 10:52 PM Automatic 
                      3035.302e.3733.6637. 
                       2e63.3063.302d.4574. 
302f.30<br>302f.30<br>0063.69<br>0063.69
                     10.0.0.4 0063.6973.636f.2d30. Mar 19 1993 10:52 PM Automatic 
                      3030.332e.6533.3335. 
                       2e31.3234.322d.4574. 
                       302f.30
Rack1SW1#show ip dhcp snooping 
Switch DHCP snooping is enabled 
DHCP snooping is configured on following VLANs: 
123
Insertion of option 82 is disabled 
    circuit-id format: vlan-mod-port 
     remote-id format: MAC 
Option 82 on untrusted port is not allowed
```

```
Copyright © 2007 Internetwork Expert www.InternetworkExpert.com
```
### CCIE Security Lab Workbook Volume I Version 3.0

Verification of hwaddr field is enabled Interface Trusted Rate limit (pps) ------------------------ ------- ---------------- FastEthernet0/23 yes unlimited Rack1SW2#**show ip dhcp snooping**  Switch DHCP snooping is enabled DHCP snooping is configured on following VLANs: 123 Insertion of option 82 is disabled circuit-id format: vlan-mod-port remote-id format: MAC Option 82 on untrusted port is not allowed Verification of hwaddr field is enabled Trusted Rate limit (pps)<br>------- --------------------------------------- ------- ---------------- FastEthernet0/3 yes unlimited Rack1SW1#**show ip dhcp snooping binding**  MacAddress IpAddress Lease(sec) Type VLAN Interface ------------------ --------------- ---------- ------------- ---- --------- ----------- 00:03:E3:35:12:42 10.0.0.4 86371 dhcp-snooping 123 FastEthernet0/2 00:50:73:F7:C0:C0 10.0.0.2 86365 dhcp-snooping 123 FastEthernet0/1 Total number of bindings: 2 Rack1SW2#**show ip dhcp snooping binding**  MacAddress IpAddress Lease(sec) Type VLAN Interface ------------------ --------------- ---------- ------------- ---- --------- ----------- 00:03:E3:35:12:42 10.0.0.4 86340 dhcp-snooping 123 FastEthernet0/23 00:50:73:F7:C0:C0 10.0.0.2 86333 dhcp-snooping 123 FastEthernet0/23 Total number of bindings: 2

## **Further Reading**

Configuring DHCP Features and IP Source Guard

### **Mitigating ARP Attacks in DHCP Environment**

**Objective:** Configure Dynamic ARP inspection in DHCP environment

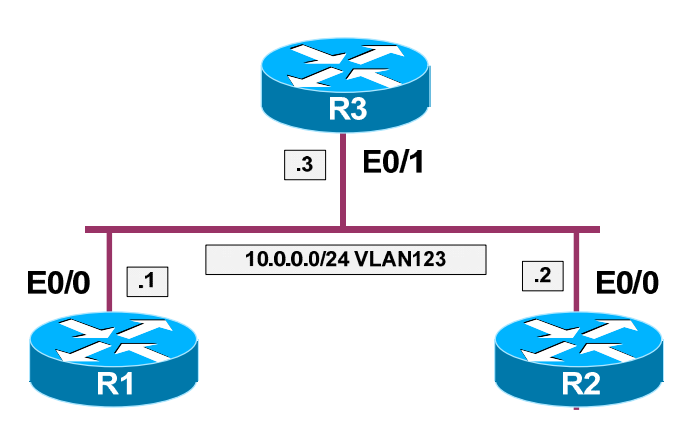

### **Directions**

- Configure devices per "Network Attacks" scenario "Mitigating DHCP Attacks with DHCP Snooping"
- Configure dynamic ARP inspection in VLAN 123 , valide IP address in ARP packets
- Learn MAC address of R3 using the command "**show interface**" at R3
- Configure static ARP access-list for R3's IP/MAC address pair. This ARP ACL should be applied to VLAN123
- Log any matches for static ACL within VLAN 123
- Re-request IP addresses for R1 and R2

#### **Final Configuration**

```
SW1 & SW2:
ip arp inspection vlan 123 logging acl-match matchlog 
ip arp inspection validate ip 
!
arp access-list VLAN123_ARP 
 permit ip host 10.0.0.3 mac host 0050.5476.4101 log 
!
ip arp inspection filter VLAN123_ARP vlan 123
```
### **Verification**

```
Rack1R3#show interfaces ethernet 0/1 
Ethernet0/1 is up, line protocol is up
  Hardware is AmdP2, address is 0050.5476.4101 (bia 0050.5476.4101)
<output omitted> 
Rack1R3#show ip dhcp binding 
Bindings from all pools not associated with VRF:<br>IP address (client-ID/) Leas
                                                Lease expiration Type
                      Hardware address/
```

```
Copyright © 2007 Internetwork Expert www.InternetworkExpert.com
```
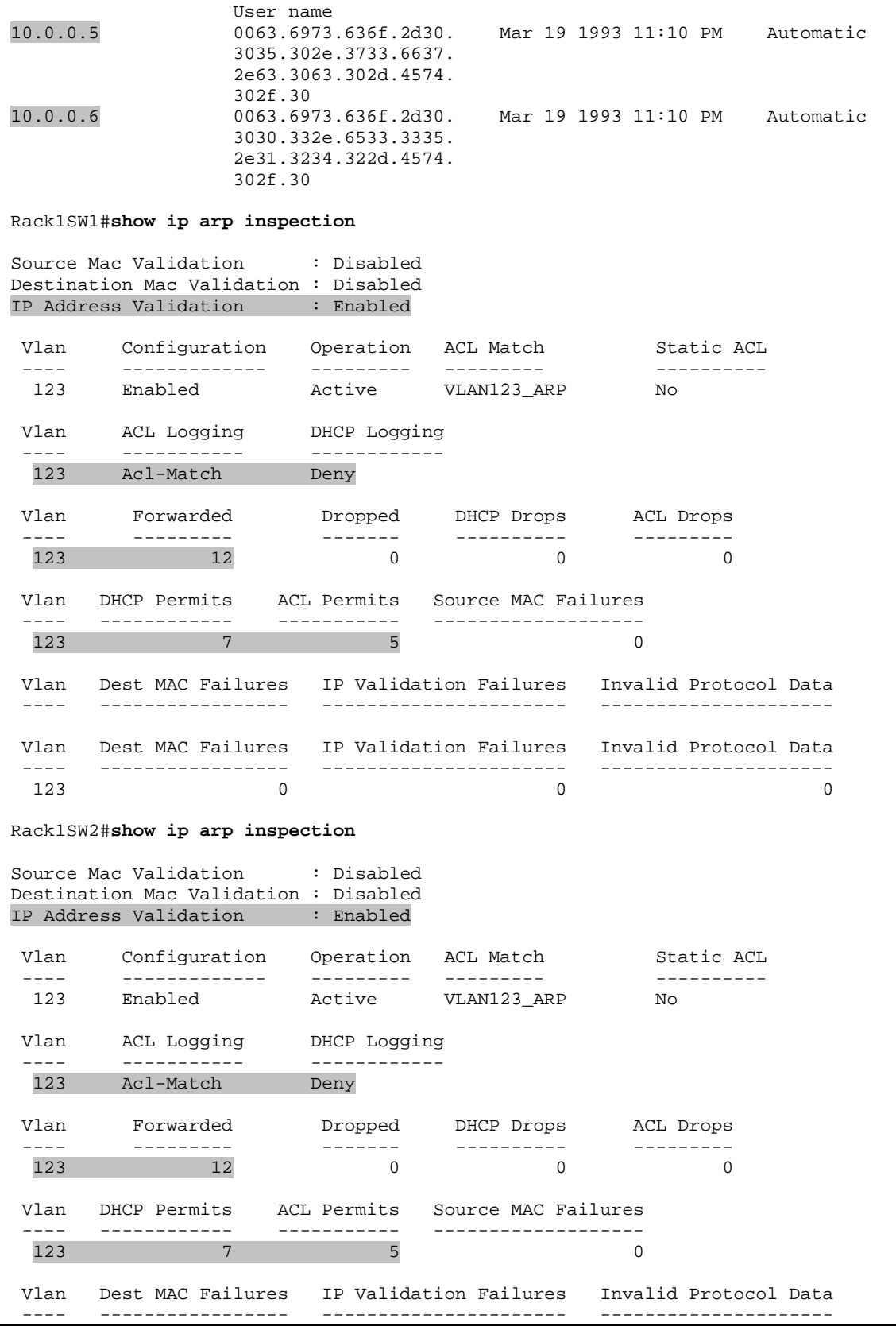

```
 Vlan Dest MAC Failures IP Validation Failures Invalid Protocol Data 
 ---- ----------------- ---------------------- --------------------- 
             \overline{0}Rack1SW1#show logging | inc ARP
00:36:58: %SW_DAI-6-ACL_PERMIT: 1 ARPs (Res) on Fa0/23, vlan 
123.([0050.5476.4101/10.0.0.3/0050.73f7.c0c0/10.0.0.5/00:36:58 UTC Mon Mar 1 
1993])
Rack1SW2#show logging | inc ARP
%SW_DAI-6-ACL_PERMIT: 1 ARPs (Res) on Fa0/3, vlan 
123.([0050.5476.4101/10.0.0.3/0050.73f7.c0c0/10.0.0.5/00:36:54 UTC Mon Mar 1 
1993])
```
#### $\Box$ **Further Reading**

Configuring Dynamic ARP Inspection

## **Mitigating MAC/IP Spoofing in DHCP Environment**

**Objective:** Configure switches to automatically protect against IP/MAC spoofing

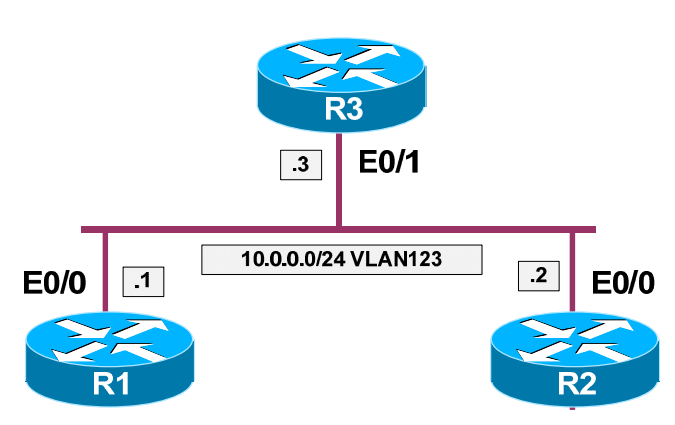

## **Directions**

- Configure devices per "Network Attacks" scenario "Mitigating DHCP Attacks with DHCP Snooping"
- Learn R2's Ethernet interface MAC address by issuing the "**show interface**" command
- Configure R2 with static IP per the diagram provided
- Configure static IP to MAC/port binding for R2's IP/MAC addresses at SW1
- Enable IP source guard on R1 and R2's switchport
- Configue protection against MAC address spoofing along with IP source guard
- Make R1 re-request IP addresses via DHCP

## **Final Configuration**

```
SW1:
ip source binding 0003.e335.1242 vlan 123 10.0.0.2 interface Fa0/2 
!
interface range Fa 0/1 - 2 
  ip verify source port-security 
 ! 
  ! Mode access is required to enable port-security
 !
 switchport mode access 
 switchport port-security 
R2:
interface Ethernet 0/0 
 ip address 10.0.0.2 255.255.255.0
```
Rack1SW1#**show ip verify source**  Interface Filter-type Filter-mode IP-address Mac-address Vlan --------- ----------- ----------- --------------- ----------------- ------ ---- Fa0/1 ip-mac active 10.0.0.4 00:50:73:F7:C0:C0 123 Fa0/2 ip-mac active 10.0.0.2 00:03:E3:35:12:42 123 Rack1SW1#**show ip dhcp snooping binding**  MacAddress IpAddress Lease(sec) Type VLAN Interface ------------------ --------------- ---------- ------------- ---- --------- ----------- 00:50:73:F7:C0:C0 10.0.0.4 85670 dhcp-snooping 123 FastEthernet0/1 Total number of bindings: 1 Rack1R2#**ping 10.0.0.3** Type escape sequence to abort. Sending 5, 100-byte ICMP Echos to 10.0.0.3, timeout is 2 seconds: !!!!! Success rate is 100 percent  $(5/5)$ , round-trip min/avg/max =  $1/2/4$  ms **R2:** interface Ethernet0/0 ip address 10.0.0.100 255.255.255.0 Rack1R2#**ping 10.0.0.3** Type escape sequence to abort. Sending 5, 100-byte ICMP Echos to 10.0.0.3, timeout is 2 seconds: ..... Success rate is 0 percent (0/5)

## **Further Reading**

Understanding IP Source Guard

## **Protecting Spanning-Tree Protocol**

**Objective:** Configure the switches to protect spanning tree instance for VLAN 123

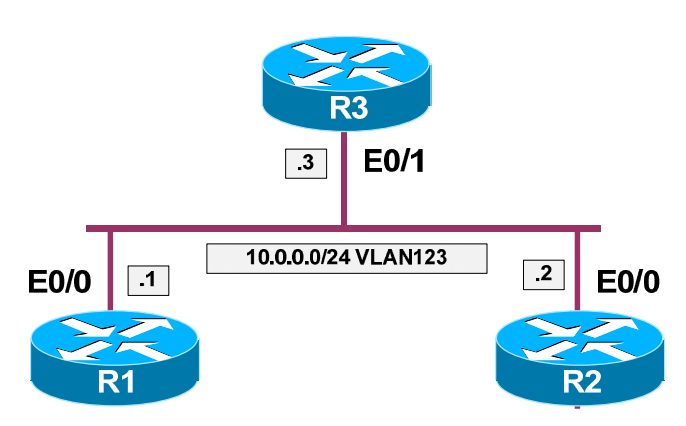

### **Directions**

- Configure logical topology per the diagram:
	- o Create VLAN 123 and configure switchports
	- o Configure trunking between SW1 and SW2
- Configure SW1 to be the STP root for VLAN 123
- Make sure SW1 protects itself against SW2 sending inferior BPDUs
- Make sure SW2 brings switchport connecto to SW2 to inconsistent state once it receives any BPDU from it
- Ensure SW1 does not send or receive any BPDUs to/from R1 and R2

### **Final Configuration**

```
SW1:
spanning-tree vlan 123 root primary 
!
interface Fa 0/23
 ! 
  ! Bring port to inconsistent state once any inferior BPDUs
 ! (someone other claims itself as root) is received
 !
 spanning-tree guard root 
!
interface range Fa 0/1 - 2
 spanning-tree bpdufilter enable 
SW2:
!
interface range Fa 0/3 
 spanning-tree bpduguard enable
```

```
Rack1SW1#show spanning-tree vlan 123
VLAN<sub>0</sub>123
  Spanning tree enabled protocol ieee<br>Root ID Priority 24699
            Priority 24699<br>Address 000d
                         000d.bc33.d780
              This bridge is the root 
              Hello Time 2 sec Max Age 20 sec Forward Delay 15 sec 
   Bridge ID Priority 24699 (priority 24576 sys-id-ext 123) 
              Address 000d.bc33.d780 
              Hello Time 2 sec Max Age 20 sec Forward Delay 15 sec 
              Aging Time 300 
Interface Role Sts Cost Prio.Nbr Type
---------------- ---- --- --------- -------- -------------------------------- 
Fa0/1 Desg FWD 100 128.1 Shr
                Desg FWD 100 128.2 Shr<br>Desg FWD 19 128.23 P2p
Fa0/23 Desg FWD 19
Rack1SW1#show spanning-tree vlan 123 interface fastEthernet 0/23 detail 
 Port 23 (FastEthernet0/23) of VLAN0123 is forwarding
    Port path cost 19, Port priority 128, Port Identifier 128.23. 
    Designated root has priority 24699, address 000d.bc33.d780 
    Designated bridge has priority 24699, address 000d.bc33.d780 
    Designated port id is 128.23, designated path cost 0 
    Timers: message age 0, forward delay 0, hold 0 
    Number of transitions to forwarding state: 1 
    Link type is point-to-point by default 
    Root guard is enabled on the port 
    BPDU: sent 1307, received 3 
Rack1SW1#show spanning-tree vlan 123 interface fastEthernet 0/1 detail 
  Port 1 (FastEthernet0/1) of VLAN0123 is forwarding
    Port path cost 100, Port priority 128, Port Identifier 128.1. 
    Designated root has priority 24699, address 000d.bc33.d780 
    Designated bridge has priority 24699, address 000d.bc33.d780 
    Designated port id is 128.1, designated path cost 0 
    Timers: message age 0, forward delay 0, hold 0 
    Number of transitions to forwarding state: 1 
    Link type is shared by default 
    Bpdu filter is enabled 
    BPDU: sent 1141, received 0 
Rack1SW2#show spanning-tree vlan 123 interface fastEthernet 0/3 detail 
  Port 3 (FastEthernet0/3) of VLAN0123 is forwarding
    Port path cost 100, Port priority 128, Port Identifier 128.3. 
    Designated root has priority 24699, address 000d.bc33.d780 
    Designated bridge has priority 32891, address 0015.63c8.8800 
    Designated port id is 128.3, designated path cost 19 
    Timers: message age 0, forward delay 0, hold 0 
    Number of transitions to forwarding state: 1 
    Link type is shared by default 
    Bpdu guard is enabled 
    BPDU: sent 1343, received 0
```
## **Further Reading**

Configuring Optional Spanning-Tree Features

## **Protecting Against Broadcast Storms**

**Objective:** Configure the switches to protect against floods of broadcast/multicast packets

![](_page_16_Figure_3.jpeg)

### **Directions**

- Configure logical topology per the diagram:
	- o Create VLAN 123 and configure switchports
	- o Configure trunking between SW1 and SW2
- Configure ports speeds on switchports of R1, R2 and R3 to 10Mbps
- Configure port speed on link between SW1 and SW2 to 100Mbps
- Ensure that no more than 1Mbps of broadcast traffic could be accepted from routers and passed between the switches
- Additionally, limit unicast packets to no more than 100K pps on all the mentioned ports

### **Final Configuration**

```
SW1:
interface range FastEthernet 0/1 - 2 
 speed 10 
 speed 10 
 storm-control broadcast level 10.00 
 storm-control unicast level pps 100k 
!
interface Fast 0/23 
 speed 100 
 storm-control broadcast level 1 
 storm-control unicast level pps 100k 
SW2:
interface range FastEthernet 0/3 
 speed 10 
 speed 10 
 storm-control broadcast level 10.00
```

```
 storm-control unicast level pps 100k 
!
interface Fast 0/23 
 speed 100 
 storm-control broadcast level 1 
 storm-control unicast level pps 100k 
R1:
interface Ethernet 0/0 
 no shutdown 
 ip address 10.0.0.1 255.255.255.0 
R2:
interface Ethernet 0/0 
 no shutdown 
 ip address 10.0.0.2 255.255.255.0 
R3:
interface Ethernet 0/1 
 no shutdown 
 ip address 10.0.0.3 255.255.255.0
```

```
Rack1SW1#show storm-control broadcast 
Interface Filter State Upper Lower Current 
--------- ------------- ----------- ----------- ---------- 
Fa0/1 Forwarding 10.00% 10.00% 0.00%
Fa0/2 Forwarding 10.00% 10.00% 0.00%
Fa0/23 Forwarding 1.00% 1.00% 0.00%
Rack1SW1#show storm-control unicast 
Interface Filter State Upper Lower Current 
 --------- ------------- ----------- ----------- ---------- 
Fa0/1 Forwarding 100k pps 100k pps 0 pps 
Fa0/2 Forwarding 100k pps 100k pps 0 pps 
Fa0/23 Forwarding 100k pps 100k pps 0 pps 
Rack1R1#ping 10.0.0.3 repeat 10000 timeout 0
Type escape sequence to abort. 
Sending 10000, 100-byte ICMP Echos to 10.0.0.3, timeout is 0 seconds: 
......................................................................
......................................................................
.................................................!....................
<output omitted> 
Rack1SW1#show storm-control unicast
Interface Filter State Upper Lower Current 
--------- ------------- ----------- ----------- ---------- 
Fa0/1 Forwarding 100k pps 100k pps 556 pps 
Fa0/2 Forwarding 100k pps 100k pps 0 pps 
Fa0/23 Forwarding 100k pps 100k pps 542 pps
```
## **Further Reading**

Understanding Storm Control

## **Mitigating VLAN Hopping Attacks**

**Objective:** Configure the switches to protect against host ports becoming trunks, and filter all unused VLANs between switches

![](_page_19_Figure_3.jpeg)

### **Directions**

- Configure logical topology per the diagram:
	- o Create VLAN 123 and configure switchports
	- o Configure trunking between SW1 and SW2
- Ensure the switchports of R1, R2 and R3 do not run DTP and are set to the access mode permanently
- Manually enforce 802.1q tunk between SW1 and SW2
- Make sure that only VLAN123's traffic could be passed between SW1 and SW2

### **Final Configuration**

```
Pre-Configuration:
SW1:
vlan 123 
!
interface range Fa 0/1 - 2 
 switchport host 
 switchport access vlan 123 
!
interface Fa 0/23 
 switchport trunk encapsulation dot1q 
 switchport mode trunk 
SW2:
vlan 123 
!
interface Fa 0/3 
 switchport host 
 switchport access vlan 123
```

```
!
interface Fa 0/23 
  switchport trunk encapsulation dot1q 
  switchport mode trunk 
Solution:
SW1:
interface range FastEthernet 0/1 - 2 
 switchport nonegotiate 
 switchport mode access 
!
interface Fast 0/23 
 switchport trunk encapsulation dot1q 
 switchport mode trunk 
 switchport nonegotiate 
 switchport trunk allowed vlan 123 
SW2:
interface range FastEthernet 0/3 
 switchport nonegotiate 
 switchport mode access 
!
interface Fast 0/23 
  switchport trunk encapsulation dot1q 
  switchport mode trunk 
  switchport nonegotiate 
  switchport trunk allowed vlan 123
```

```
Rack1SW1#show interfaces fastEthernet 0/1 switchport
Name: Fa0/1 
Switchport: Enabled 
Administrative Mode: static access 
Operational Mode: static access 
Administrative Trunking Encapsulation: negotiate 
Operational Trunking Encapsulation: native 
Negotiation of Trunking: Off 
Access Mode VLAN: 123 (VLAN0123) 
Trunking Native Mode VLAN: 1 (default) 
Administrative Native VLAN tagging: enabled 
Voice VLAN: none 
Administrative private-vlan host-association: none
Administrative private-vlan mapping: none
Administrative private-vlan trunk native VLAN: none 
Administrative private-vlan trunk Native VLAN tagging: enabled 
Administrative private-vlan trunk encapsulation: dot1q 
Administrative private-vlan trunk normal VLANs: none 
Administrative private-vlan trunk private VLANs: none 
Operational private-vlan: none 
Trunking VLANs Enabled: ALL 
Pruning VLANs Enabled: 2-1001 
Capture Mode Disabled 
Capture VLANs Allowed: ALL 
Protected: false
```

```
CCIE Security Lab Workbook Volume I Version 3.0
```

```
Unknown unicast blocked: disabled 
Unknown multicast blocked: disabled 
Appliance trust: none 
Rack1SW1#show interfaces fastEthernet 0/23 switchport 
Name: Fa0/23 
Switchport: Enabled 
Administrative Mode: trunk 
Operational Mode: trunk 
Administrative Trunking Encapsulation: dot1q 
Operational Trunking Encapsulation: dot1q 
Negotiation of Trunking: Off 
Access Mode VLAN: 1 (default) 
Trunking Native Mode VLAN: 1 (default) 
Administrative Native VLAN tagging: enabled 
Voice VLAN: none 
Administrative private-vlan host-association: none
Administrative private-vlan mapping: none
Administrative private-vlan trunk native VLAN: none 
Administrative private-vlan trunk Native VLAN tagging: enabled 
Administrative private-vlan trunk encapsulation: dot1q 
Administrative private-vlan trunk normal VLANs: none 
Administrative private-vlan trunk private VLANs: none 
Operational private-vlan: none 
Trunking VLANs Enabled: 123 
Pruning VLANs Enabled: 2-1001 
Capture Mode Disabled 
Capture VLANs Allowed: ALL 
Protected: false 
Unknown unicast blocked: disabled 
Unknown multicast blocked: disabled 
Appliance trust: none
```
#### **Further Reading**  LЛ

VLAN Security White Paper

## **Protecting Against Network Mapping**

**Objective:** Configure R3 not to leak any useful information via ICMP

![](_page_22_Figure_3.jpeg)

### **Directions**

- Configure logical topology per the diagram:
	- o Create VLAN 123 and configure switchports
	- o Configure trunking between SW1 and SW2
- Configure R1 and R2 to use R3 as default gateway
- Configure R3 not to send any ICMP unreachables out of it Ethernet interface

### **Final Configuration**

```
SW1:
vlan 123 
!
interface range Fa 0/1 - 2
 switchport host 
 switchport access vlan 123 
!
interface Fa 0/23 
  switchport trunk encapsulation dot1q 
 switchport mode trunk 
SW2:
vlan 123 
!
interface Fa 0/3 
 switchport host 
 switchport access vlan 123 
!
interface Fa 0/23 
 switchport trunk encapsulation dot1q 
 switchport mode trunk
```

```
R1:
interface Ethernet 0/0 
 no shutdown 
 ip address 10.0.0.1 255.255.255.0 
!
ip route 0.0.0.0 0.0.0.0 10.0.0.3
R2:
interface Ethernet 0/0 
 no shutdown 
 ip address 10.0.0.2 255.255.255.0 
!
ip route 0.0.0.0 0.0.0.0 10.0.0.3
R3:
interface Ethernet 0/1 
 no shutdown 
 ip address 10.0.0.3 255.255.255.0 
!
interface Ethernet 0/1 
 no ip unreachables
```

```
Before IP unreachables disabled:
Rack1R1#debug ip icmp 
ICMP packet debugging is on 
Rack1R1#ping 150.1.4.4
Type escape sequence to abort. 
Sending 5, 100-byte ICMP Echos to 150.1.4.4, timeout is 2 seconds: 
U.U.U
Success rate is 0 percent (0/5) 
ICMP: dst (10.0.0.1) host unreachable rcv from 10.0.0.3 
ICMP: dst (10.0.0.1) host unreachable rcv from 10.0.0.3 
ICMP: dst (10.0.0.1) host unreachable rcv from 10.0.0.3| 
After:
Rack1R1#ping 150.1.4.4
Type escape sequence to abort. 
Sending 5, 100-byte ICMP Echos to 150.1.4.4, timeout is 2 seconds: 
.....
Success rate is 0 percent (0/5)
```
## **Further Reading**

Enabling ICMP Protocol Unreachable Messages

## **Blackhole Routing using PBR**

**Objective:** Configure R3 to block ICMP packet of size in range 100-200 going from R1 to R2

![](_page_24_Figure_3.jpeg)

### **Directions**

- Configure logical topology per the diagram:
	- o Create VLAN 123 and configure switchports
	- o Configure trunking between SW1 and SW2
- Configure R1 and R2 to use R3 as the default gateway
- Configure Loopback0 interfaces on R1 and R2 with the IP addresses 150.X.Y.Y/24
- Configure static routes for Loopback0 interfaces of R1 and R2 at R3
- Configure policy routing at R3 Ethernet interface to block ICMP packets of size in range 100-200

### **Final Configuration**

```
SW1:
vlan 123 
!
interface range Fa 0/1 - 2 
 switchport host 
 switchport access vlan 123 
!
interface Fa 0/23 
 switchport trunk encapsulation dot1q 
 switchport mode trunk 
SW2:
vlan 123 
!
interface Fa 0/3 
 switchport host 
 switchport access vlan 123
```

```
!
interface Fa 0/23 
 switchport trunk encapsulation dot1q 
 switchport mode trunk 
R1:
interface Ethernet 0/0 
 no shutdown 
 ip address 10.0.0.1 255.255.255.0 
!
ip route 0.0.0.0 0.0.0.0 10.0.0.3 
!
interface Loopback0 
 ip address 150.1.1.1 255.255.255.0
R2:
interface Ethernet 0/0 
 no shutdown 
 ip address 10.0.0.2 255.255.255.0 
!
ip route 0.0.0.0 0.0.0.0 10.0.0.3 
!
interface Loopback0 
  ip address 150.1.2.2 255.255.255.0
R3:
interface Ethernet 0/1 
 no shutdown 
 ip address 10.0.0.3 255.255.255.0 
!
ip route 150.1.1.0 255.255.255.0 10.0.0.1 
ip route 150.1.2.0 255.255.255.0 10.0.0.2 
!
access-list 100 permit icmp any any 
!
route-map BLACKHOLE permit 10 
 match ip address 100 
 match length 100 200 
 set interface Null0 
!
interface Ethernet 0/1 
 ip policy route-map BLACKHOLE
```

```
Rack1R1#ping 150.1.2.2 size 500
Type escape sequence to abort. 
Sending 5, 500-byte ICMP Echos to 150.1.2.2, timeout is 2 seconds: 
.!!!!
Success rate is 80 percent (4/5), round-trip min/avg/max = 8/8/8 ms
Rack1R1#ping 150.1.2.2 size 99
Type escape sequence to abort. 
Sending 5, 99-byte ICMP Echos to 150.1.2.2, timeout is 2 seconds: 
!!!!!
Success rate is 100 percent (5/5), round-trip min/avg/max = 4/4/8 ms
```

```
Rack1R1#ping 150.1.2.2 size 100
Type escape sequence to abort. 
Sending 5, 100-byte ICMP Echos to 150.1.2.2, timeout is 2 seconds: 
.....
Success rate is 0 percent (0/5) 
Rack1R3#show route-map BLACKHOLE
route-map BLACKHOLE, permit, sequence 10 
  Match clauses: 
 ip address (access-lists): 100
 length 100 200 
   Set clauses: 
    interface Null0 
   Policy routing matches: 5 packets, 570 bytes
```
## **Further Reading**

Enabling ICMP Protocol Unreachable Messages

## **Intrusion Prevention with PIX/ASA**

**Objective:** Configure PIX/ASA appliance for intrusion prevention

![](_page_27_Figure_3.jpeg)

## **Directions**

- Configure devices as per the scenario "PIX/ASA Firewall/Access Control" "Common Configuration"
- Configure audit rule named OUTSIDE ATTACK on the ASA1. Drop and reset on all attack signatures with this rule
- Configure audit rule named OUTSIDE\_INFO on the ASA1. Drop and alarm on all information signature with this rule
- Apply both rules to the Outside interface
- In order to permit network testing with ping utility, disable signatures for ICMP echo and echo-reply, as well as for Large ICMP and Fragmented ICMP
- You can see signature names and numbes using command "**show ip audit count**"
- Finally apply an access-list to the outside interface to permit ICMP packets inbound

#### **Final Configuration**

```
ASA1:
ip audit name OUTSIDE_ATTACK attack action drop reset 
ip audit name OUTSIDE_INFO info action drop alarm 
!
ip audit interface outside OUTSIDE_ATTACK 
ip audit interface outside OUTSIDE_INFO
!
ip audit signature 2000 disable 
ip audit signature 2004 disable 
ip audit signature 2150 disable 
ip audit signature 2151 disable 
!
access-list OUTSIDE_IN permit icmp any any 
!
access-group OUTSIDE_IN in interface outside
```
#### **Verification**

```
Before ICMP signature were disabled: 
Rack1R2#ping 136.1.121.1
Type escape sequence to abort. 
Sending 5, 100-byte ICMP Echos to 136.1.121.1, timeout is 2 seconds: 
.....
Success rate is 0 percent (0/5)
Rack1ASA1(config)# show ip audit count | inc ICMP Echo
2000 I ICMP Echo Reply 0
2004 I ICMP Echo Request 5
2000 I ICMP Echo Reply 0
2004 I ICMP Echo Request 5
Disable 2000/2004 signatures and ping again: 
Rack1R2#ping 136.1.121.1
Type escape sequence to abort. 
Sending 5, 100-byte ICMP Echos to 136.1.121.1, timeout is 2 seconds: 
!!!!!
Success rate is 100 percent (5/5), round-trip min/avg/max = 1/2/4 ms
Rack1R2#ping 136.1.121.1 size 1500
Type escape sequence to abort. 
Sending 5, 1500-byte ICMP Echos to 136.1.121.1, timeout is 2 seconds: 
.....
Success rate is 0 percent (0/5) 
Rack1R2#ping 136.1.121.1 size 1505
Type escape sequence to abort.
```
CCIE Security Lab Workbook Volume I Version 3.0

Sending 5, 1505-byte ICMP Echos to 136.1.121.1, timeout is 2 seconds: ..... Success rate is 0 percent (0/5) Rack1ASA1(config)# **show ip audit count | inc (Large|Fragmented) ICMP**  2150 A Fragmented ICMP 10 2151 A Large ICMP 5 2150 A Fragmented ICMP 10 2151 A Large ICMP 5 *Disable all ICMP signatures:* Rack1R2#**ping 136.1.121.1 size 1505** Type escape sequence to abort. Sending 5, 1505-byte ICMP Echos to 136.1.121.1, timeout is 2 seconds: !!!!! Success rate is 100 percent (5/5), round-trip min/avg/max = 12/13/16 ms

## **Further Reading**

Preventing Network Attacks